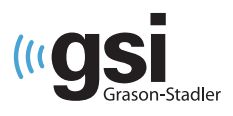

# GSI Novus – skrócona instrukcja przeprowadzenia badania

# Środowisko badania

Optymalne warunki do przeprowadzania przesiewowych badań słuchu wymagają cichego, akustycznie izolowanego pomieszczenia oraz minimalnych zakłóceń związanych z promieniowaniem elektromagnetycznym. Zaleca się, aby badania odbywały się w pomieszczeniu gwarantującym ciszę. Należy uważać na "ukryte" źródła hałasu, takie jak otwory wentylacyjne, klimatyzatory czy inne urządzenia. Podczas badania obecność innych osób powinna być ograniczona, a wszelkie urządzenia generujące hałas, takie jak radioodbiorniki, głośniki, telewizory, powinny być wyłączone lub wyciszone.

### Przygotowanie dziecka

W celu ułatwienia badania przesiewowego, zaleca się, aby dziecko było spokojne i spało przez co najmniej 12 godzin przed testem. Dziecko powinno być zawinięte w kocyk, z rękoma umieszczonymi w środku. Przed przystąpieniem do badania, konieczne jest oczyszczenie skóry dziecka w trzech miejscach elektrod: czoło, policzek i kark, za pomocą żelu do przygotowania skóry, takiego jak Nuprep®. Należy postępować zgodnie z instrukcją przygotowania skóry do stosowania u noworodków. Po oczyszczeniu, należy dokładnie usunąć wszelkie pozostałości produktu, aby skóra była sucha.

### Podłączanie elektrod

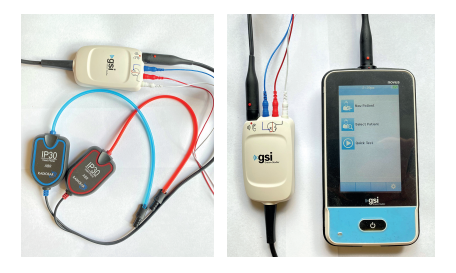

Podłącz biały, czerwony i niebieski przewód zaciskowy do elektrody zatrzaskowej. Podłącz końcówkę do przedwzmacniacza zgodnie ze schematem kolorów na przedwzmacniaczu. Odklej elektrody od podkładki i umieść je na dziecku w miejscach montażu elektrod: kolor biały = czoło, czerwony = policzek, niebieski = kark. Dociśnij każdą elektrodę, aby uzyskać dobrą przyczepność.

## Słuchawki wewnątrzuszne z nakładkami typu EarCups

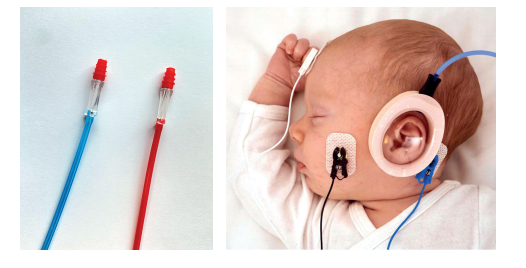

Włóż adapter EarCup do otworu w piance w górnej części EarCup. Odklej nakładkę EarCup od podkładki i umieść nauszniki wokół uszu dziecka, tak aby adapter i rurka były skierowane w stronę czubka głowy. Włóż czerwoną wkładkę na prawe ucho, a niebieską na lewe ucho. Dociśnij cały obwód nakładki EarCup, aby zapewnić jej przyleganie do skóry dziecka.

### Słuchawki wewnątrzuszne z wkładkami typu Ear Tips

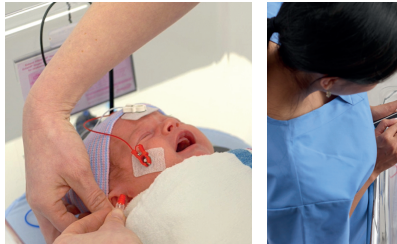

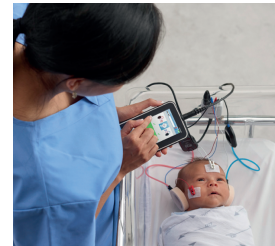

Wybierz odpowiednie wkładki douszne, uwzględniając rozmiar kanałów słuchowych dziecka. Końcówka douszna z czerwonym kołnierzem pasuje do większości uszu noworodków. Załóż wkładki douszne na adaptery wkładek dousznych. Włóż końcówkę uszną przymocowaną do czerwonego przewodu do prawego ucha, delikatnie pociągając w dół i na zewnątrz płatek ucha, aby otworzyć kanał słuchowy. Przytrzymaj adapter, wyceluj i bezpiecznie przekręć. Powtórz tę procedurę, wkładając końcówkę douszną przymocowaną do niebieskiego przewodu do lewego ucha.

#### medicus expert aparatura medyczna

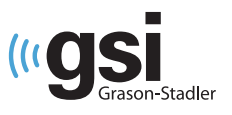

# Przeprowadzenie badanie słuchu metodą ABR

GSI Novus – ABR QUICK Guide Guide Guide Guide Guide Guide Guide Guide Guide<br>Guide Guide Guide Guide Guide Guide Guide Guide Guide Guide Guide Guide Guide Guide Guide Guide Guide Guide G

GSI Novus – ABR QUICK Guide Guide Guide Guide Guide Guide Guide Guide Guide Guide Guide Guide Guide Guide Guid<br>Conservation de Característic Guide Guide Guide Guide Guide Guide Guide Guide Guide Guide Guide Guide Guide Gu

Uruchom urządzenie Novus, naciskając przycisk **Początek**, a następnie wybierz opcję **Nowy Pacjent**. Wprowadź dane Pacjenta, używając wymaganego identyfikatora. Naciśnij przycisk **Rozpocznij test**. Wybierz test **ABR** I upewnij się, że Pacjent jest prawidłowo podłączony. Naciśnij przycisk **Rozpocznij test**.

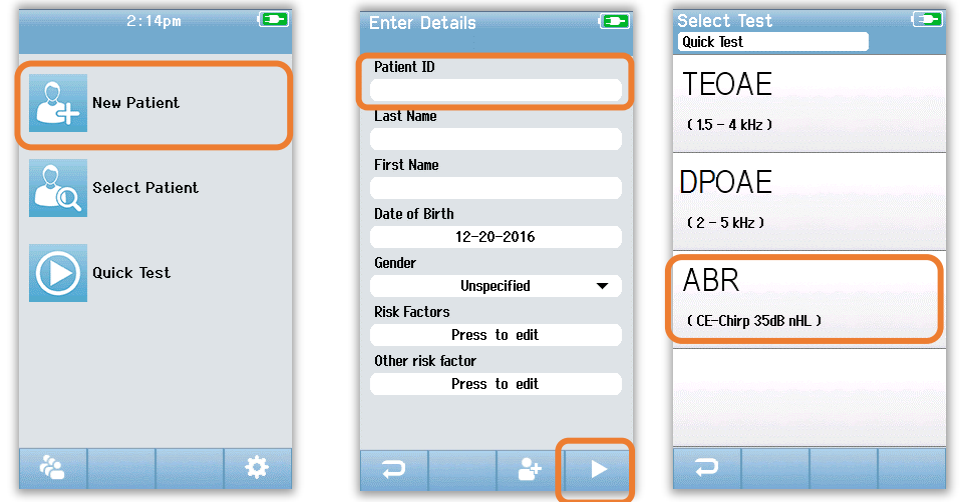

Impedancja elektrod jest wskazywana w postaci kolorowych kółek przy pozycjach elektrod, a wartości na dole ekranu. Żółte kółka wskazują, że impedancja jest nieakceptowalna i należy sprawdzić elektrody na skórze i w razie potrzeby ponownie je przygotować. Zielone kółka wskazują akceptowalną impedancję, a test rozpocznie się automatycznie. Na ekranie badania bieżący postęp badania jest wyświetlany w postaci czerwonych i niebieskich pionowych pasków dla prawego i lewego ucha. Jeśli ucho ma wynik pozytywny, w teście zostanie wyświetlony zielony pasek i znacznik wyboru nad paskiem. Jeśli w ciągu 3 minut nie zostanie wykryty żaden ABR, test wyświetli wynik Refer, a nad słupkiem zostanie pytania (?). Aby wydrukować wyniki, wybierz przycisk Lista testów, następnie wybierz testy do wydrukowania i naciśnij *Test List* button, the test the test is the test to provide the *Principal Connect the Andre* Connect the Novus to the *Principal Connection*.  $\mathcal{L}$  , the state to transfer the data to the data to the  $\mathcal{L}$ umieszczony znak **X**. Jeśli test zostanie zatrzymany ręcznie, zostanie oznaczony jako **niekompletny** i pojawi się znak zaprzycisk Drukuj. Podłącz Novusa do komputera i uruchom program HearSIM, aby przesłać dane do komputera.

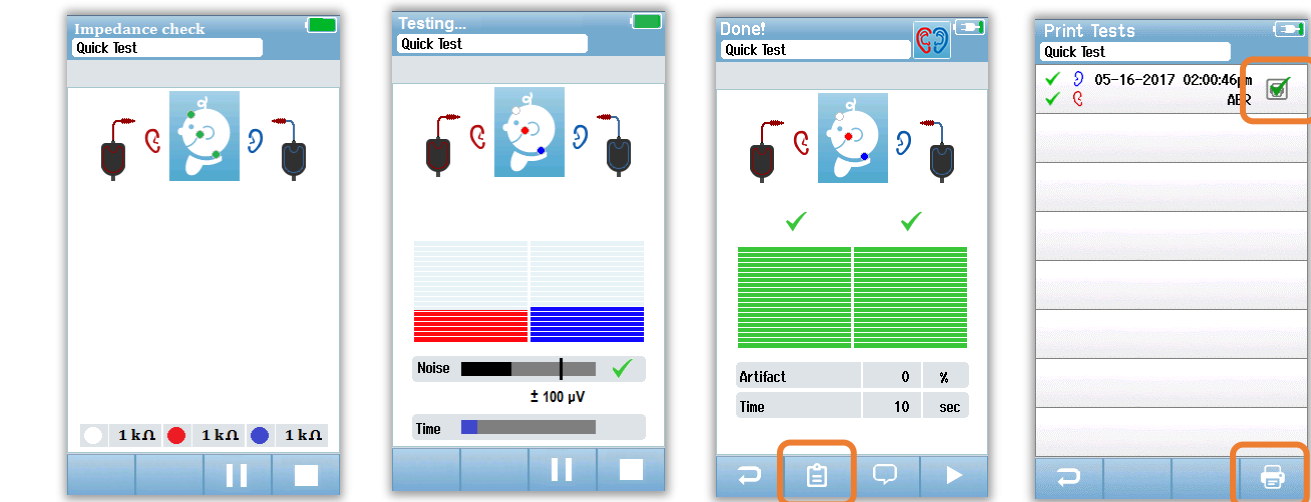

10395 West 70th Street, Eden Prairie, MN 55344 | **T:** 800.700.2282 | **F:** 952-278-4402 | **www.grason-stadler.com**

W razie dodatkowych pytań jesteśmy do dyspozycji: tel.: +48 71 34 72 100 **www.medicus.com.pl/expert**

W razie usterek i awarii sprzętu prosimy o kontakt z serwisem:<br>... e-mail: **serwis-am@medicus.com.pl** tel.: +48 71 347 20 58